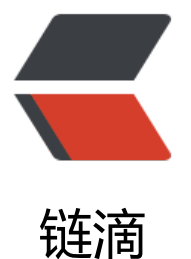

# Android 教程 2020 [- R](https://ld246.com)ecyclerView 显示多 种 item

作者: RustFisher

- 原文链接:https://ld246.com/article/1580975989820
- 来源网站: [链滴](https://ld246.com/member/RustFisher)
- 许可协议:[署名-相同方式共享 4.0 国际 \(CC BY-SA 4.0\)](https://ld246.com/article/1580975989820)

Android教程2020 - 系列总览 本文链接

[前面我们已经用RecyclerView显](https://rustfisher.com/2019/12/08/Android_tutorial_2020/Android-tutorial_2020_a_menu/)示一些数据。也知道如何获取滑动的距离。

[前面我们](https://rustfisher.com/2019/12/18/Android_tutorial_2020/Android-tutorial_2020_RecyclerView_multi_item/)的列表中显示的都是同类数据。如果要在一个列表中显示不同类别的数据,该怎么做呢? RecyclerView已经有应对这类场景的能力,本文描述如何用RecyclerView显示多种内容(item)。

# **综述**

这个例子中涉及到的类和文件比较多。

放在同一个包里的文件

BaseMultiData.java BaseVH.java ItemTypeDef.java MultiData1.java MultiData2.java MultiItemAdapter.java OneVH.java ReViewDemoMulti.java TwoVH.java

#### layout资源文件

item\_multi\_1.xml item\_multi\_2.xml

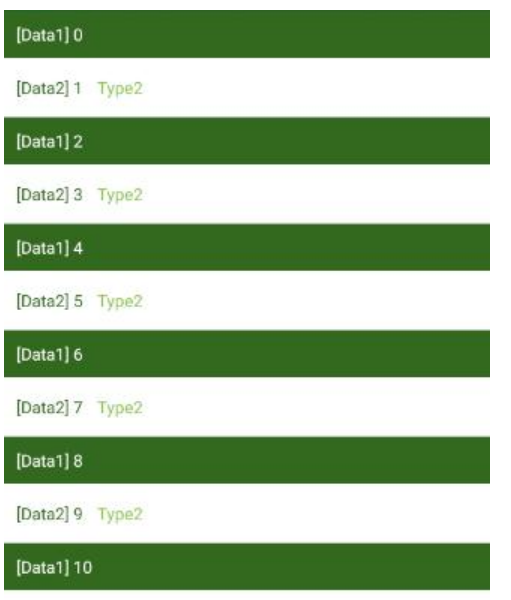

## **场景描述,数据准备**

首先假设场景。假设我们有2种数据。第一种数据只有1个字符串,第二种数据有2个字符串。 那么我们可以先设计出一个数据的抽象类。并且设计枚举类型来区分这2种数据。

```
利用权举类型米区分数据的类别,ItemTypeDef.java。
```

```
public class ItemTypeDef {
```

```
public static final int ITEM TYPE ONE TEXT = 1;
public static final int ITEM_TYPE_2_TEXT = 2;
 public enum Type {
  ONE TEXT(ITEM TYPE ONE TEXT),
   TWO_TEXT(ITEM_TYPE_2_TEXT);
   int code;
   Type(int code) {
      this.code = code;
   }
   public int getCode() {
      return code;
   }
   public static Type getItemTypeByCode(int code) {
      switch (code) {
        case ITEM_TYPE_ONE_TEXT:
           return Type.ONE_TEXT;
        case ITEM_TYPE_2_TEXT:
           return Type.TWO_TEXT;
      }
      return Type.ONE_TEXT;
   }
 }
```
枚举类自己带有ordinal()方法来表明枚举的顺序值。 但这个例子中我们将枚举包裹在一个类里面,并且强行使用了int来标记类别。

数据的抽象类

}

```
public abstract class BaseMultiData {
   public abstract int typeCode();
}
```
表示具体数据的class。

第1种数据class。

public class MultiData1 extends BaseMultiData {

```
 private String str1;
```

```
 public MultiData1(String str1) {
   this.str1 = str1;
 }
 public String getStr1() {
   return str1;
```

```
 }
   @Override
   public int typeCode() {
      return ItemTypeDef.Type.ONE_TEXT.getCode();
   }
}
```
#### 第2种数据class。

public class MultiData2 extends BaseMultiData {

```
 private String str1;
    private String str2;
    public MultiData2(String str1, String str2) {
     this.str1 = str1;
     this.str2 = str2;
   }
    public String getStr1() {
      return str1;
   }
    public String getStr2() {
      return str2;
   }
    @Override
    public int typeCode() {
     return ItemTypeDef.Type.TWO_TEXT.getCode();
   }
}
```

```
可以看到,两种数据类分别持有1和2个String。
```
## **资源文件**

前面设计了2种数据,对应的,接下来我们设计2种样式。

### **layout**

先准备2种layout。

给第1种数据MultiData1准备了item\_multi\_1.xml。

```
<?xml version="1.0" encoding="utf-8"?>
<LinearLayout xmlns:android="http://schemas.android.com/apk/res/android"
  android: layout width = "match parent"
   android:layout_height="40dp"
   android:background="#33691E"
   android:orientation="horizontal">
```

```
< TextView
   android:id="@+id/tv1"
  android: layout width = "wrap content"
   android:layout_height="wrap_content"
  android: layout gravity = "center vertical"
  android: layout marginStart="12dp"
   android:textColor="#ffffff" />
```

```
</LinearLayout>
```
#### 给第2种数据MultiData2准备了item\_multi\_2.xml

```
<?xml version="1.0" encoding="utf-8"?>
<LinearLayout xmlns:android="http://schemas.android.com/apk/res/android"
  android: layout width = "match parent"
  android: layout height = "50dp"
   android:background="#ffffff"
   android:orientation="horizontal">
```

```
 <TextView
   android:id="@+id/tv1"
  android:layout width="wrap_content"
  android:layout height="wrap_content"
  android: layout gravity = "center vertical"
  android: layout marginStart="12dp"
   android:text="tv1"
   android:textColor="#33691E" />
```

```
 <TextView
  android:id = "@+id/tv2"android: layout width = "wrap content"
  android: layout height = "wrap content"
  android: layout gravity = "center vertical"
  android: layout marginStart="12dp"
   android:text="tv2"
   android:textColor="#8BC34A" />
```
</LinearLayout>

### **VH**

设计对应的ViewHolder。

首先是抽象类BaseVH。它持有一个ItemTypeDef.Type来表明自己的类别。

```
public abstract class BaseVH extends RecyclerView.ViewHolder {
   private ItemTypeDef.Type type;
   public View root;
   public BaseVH(View itemView, ItemTypeDef.Type type) {
     super(itemView);
     this.root = itemView;
    this.type = type;
   }
```

```
 public ItemTypeDef.Type getType() {
      return type;
   }
}
```
#### 具体实现类。第1种数据的OneVH。

```
public class OneVH extends BaseVH {
   public TextView tv1;
   public OneVH(View itemView, ItemTypeDef.Type type) {
      super(itemView, type);
     tv1 = itemView.findViewById(R.id.tv1);
   }
}
```
第2种数据的TwoVH。

```
public class TwoVH extends BaseVH {
   public TextView tv1;
   public TextView tv2;
   public TwoVH(View itemView, ItemTypeDef.Type type) {
      super(itemView, type);
      tv1 = itemView.findViewById(R.id.tv1);
      tv2 = itemView.findViewById(R.id.tv2);
   }
}
```
### **设计适配器**

现在2种数据的类和资源都准备好了。我们来设计适配器。

```
RecyclerView.Adapter中用来区分子项类别的方法是public int getItemViewType(int position)。
我们需要复写这个方法,告诉RecyclerView当前子项的类别。它返回的是int。
```

```
 @Override
 public int getItemViewType(int position) {
   return dataList.get(position).typeCode();
 }
```
适配器完整代码如下

public class MultiItemAdapter extends RecyclerView.Adapter<BaseVH> {

```
 private List<BaseMultiData> dataList = new ArrayList<>();
 public void setDataList(List<BaseMultiData> dataList) {
   this.dataList = dataList;
   notifyDataSetChanged();
 }
```

```
 @NonNull
   @Override
   public BaseVH onCreateViewHolder(@NonNull ViewGroup parent, int viewType) {
     switch (ItemTypeDef.Type.getItemTypeByCode(viewType)) {
        case ONE_TEXT:
          return new OneVH(LayoutInflater.from(parent.getContext()).inflate(R.layout.item_mu
ti 1, parent, false), ItemTypeDef.Type.ONE_TEXT);
        case TWO_TEXT:
          return new TwoVH(LayoutInflater.from(parent.getContext()).inflate(R.layout.item_mu
ti 2, parent, false), ItemTypeDef.Type.TWO_TEXT);
 }
     return null;
   }
   @Override
   public void onBindViewHolder(@NonNull BaseVH holder, int position) {
     BaseMultiData data = dataList.get(position);
     switch (holder.getType()) {
        case ONE_TEXT:
          ((OneVH) holder).tv1.setText(((MultiData1) data).getStr1());
          break;
        case TWO_TEXT:
         TwoVH twoVH = (TwoVH) holder;
          MultiData2 data2 = (MultiData2) data;
          twoVH.tv1.setText(data2.getStr1());
          twoVH.tv2.setText(data2.getStr2());
          break;
     }
   }
   @Override
   public int getItemCount() {
     return dataList.size();
   }
   @Override
   public int getItemViewType(int position) {
     return dataList.get(position).typeCode();
   }
}
要显示多种item,得把它们装在一起。数据列表dataList声明装载的是抽象类BaseMultiData。
创建ViewHolder的onCreateViewHolder方法中,根据viewType来判断应该创建哪一种ViewHolde
```
装配数据的onBindViewHolder方法中,也是根据holder的类别来设置相应的数据。这里用到了强制 换。

在activity中使用这个适配器

。

public class ReViewDemoMulti extends AbsActivity {

private MultiItemAdapter mMultiItemAdapter = new MultiItemAdapter();

```
 protected void onCreate(Bundle savedInstanceState) {
     super.onCreate(savedInstanceState);
     setContentView(R.layout.activity_recyler_view_demo);
    RecyclerView recyclerView = findViewById(R.id.re_view);
     recyclerView.setAdapter(mMultiItemAdapter);
     recyclerView.setLayoutManager(new LinearLayoutManager(this, RecyclerView.VERTICAL, 
alse));
```

```
 mMultiItemAdapter.setDataList(genData());
```

```
 }
```
@Override

```
 private List<BaseMultiData> genData() {
     List<BaseMultiData> list = new ArrayList <> ();
     for (int i = 0; i < 60; i++) {
        if (i % 2 = = 0) {
            list.add(new MultiData1("[Data1] " + i));
         } else {
            list.add(new MultiData2("[Data2] " + i, "Type2"));
         }
      }
      return list;
   }
}
```
#### 运行起来即可看到效果。

这是一个简单的例子『chestnut,工作中的开发需求会更复 或繁杂。可以本文介绍的方法为基础,实现具体的开发需求。

工程放这里: https://github.com/AnRFDev/Tutorial2020

#### 相关阅读

RecyclerView - 使用入门 RecyclerView[点击事件 - 如何设置点击事件](https://github.com/AnRFDev/Tutorial2020) RecyclerView示例 - 实际使用